- [Aktuell seit 6.2](#page-0-0)
- $\bullet \ \leq 6.0$

<span id="page-0-0"></span>[v.6.2,](https://wiki.ucware.com/vers/v.6.2?do=showtag&tag=vers%3Av.6.2) [UCC-Client,](https://wiki.ucware.com/gui/ucc-client?do=showtag&tag=gui%3AUCC-Client) [Abwurfschaltung](https://wiki.ucware.com/func/abwurfschaltung?do=showtag&tag=func%3AAbwurfschaltung)

# **Abwurfschaltung konfigurieren**

**Hinweise:**

- Diese Funktion ist an [spezielle Berechtigungen](https://wiki.ucware.com/adhandbuch/benutzer_gruppen/berechtigung/abwurfschaltung) gebunden, die der Administrator der Telefonanlage einrichtet.
- Blenden Sie für diese Funktion das [Widget](https://wiki.ucware.com/benutzerhandbuch/anpassen/einblenden) **Abwurfschaltung** ein.

Mit UCware können Sie Ihre eingehenden Anrufe automatisch an ausgewählte Mitarbeiter delegieren. Innerhalb einer solchen **Abwurfschaltung** sind Sie als entsprechend berechtigter **Manager** nur für Ihre **Assistenten** erreichbar. Diese nehmen alle anderen Gespräche stellvertretend entgegen und können den jeweiligen Anrufer nach Rücksprache mit Ihnen [verbinden.](https://wiki.ucware.com/benutzerhandbuch/hauptseite/telefonieren/anruf_verbinden)

Dabei werden Ihre eingehenden Anrufe weiterhin registriert, sodass Sie ein Gespräch jederzeit auch direkt annehmen können.

In der Manager-Rolle können Sie das Verhalten der Abwurfschaltung individuell anzupassen. Im gleichnamigen Widget haben Sie dazu die folgenden Optionen:

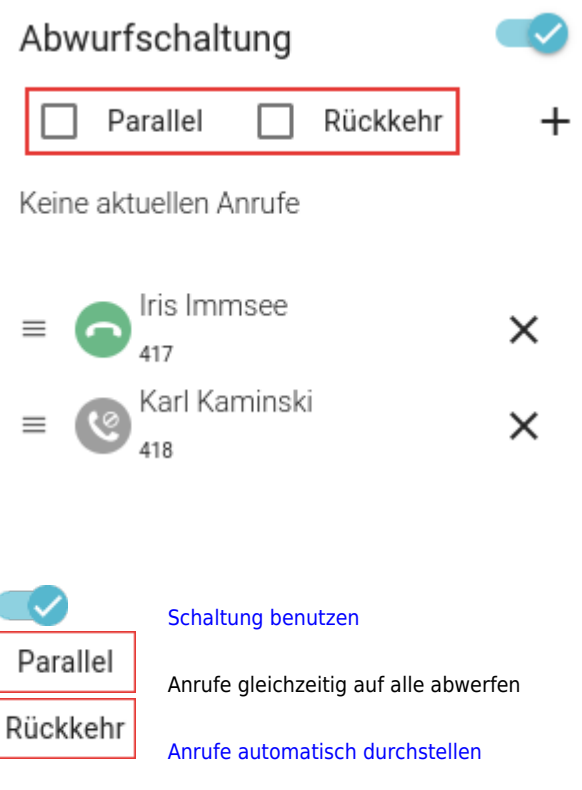

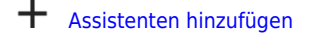

 $\equiv$ [Assistenten priorisieren](#page-1-0)

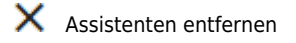

## <span id="page-0-1"></span>**Assistenten hinzufügen**

Um eine Abwurfschaltung benutzen zu können, müssen Sie als Manager mindestens einen Assistenten hinzufügen. Welche Benutzer dafür jeweils zur Auswahl stehen, legt der Administrator der Telefonanlage fest.

Last update: 12.02.2025 benutzerhandbuch:hauptseite:abwurfschaltung:konfigurieren https://wiki.ucware.com/benutzerhandbuch/hauptseite/abwurfschaltung/konfigurieren 14:07

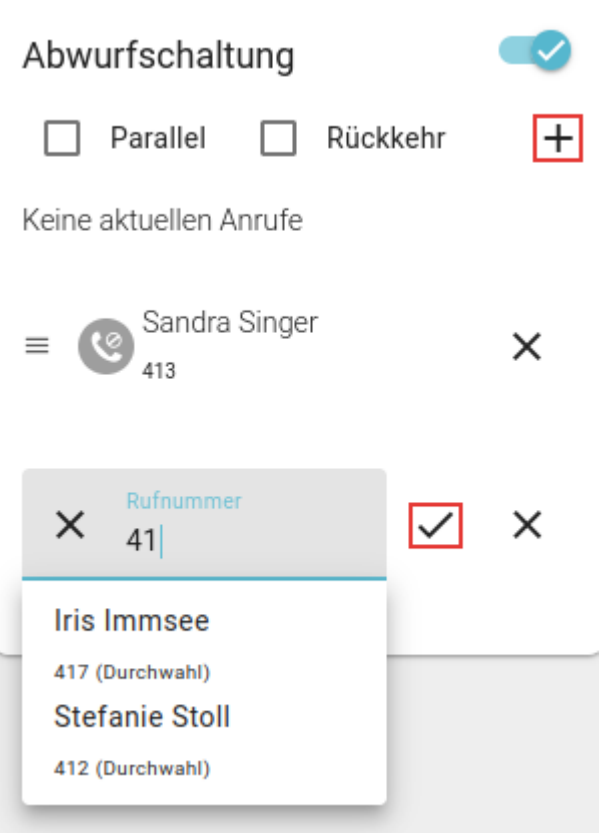

Um Ihrer Abwurfschaltung Assistenten hinzuzufügen, gehen Sie wie folgt vor:

- 1. Klicken Sie unter **Abwurfschaltung** auf  $\mathbf{+}$ .
- 2. Geben Sie einen Nummern- oder Namensbestandteil des Assistenten ein.
- 3. Klicken Sie im Drop-down-Menü auf den gewünschten Suchtreffer.
- 4. Bestätigen Sie mit  $\checkmark$
- 5. Wiederholen Sie diese Schritte bei Bedarf mit weiteren Assistenten.

Um einen Assistenten zu entfernen, klicken Sie auf  $\times$  neben dem zugehörigen Eintrag.

#### <span id="page-1-0"></span>**Assistenten priorisieren**

In einer Abwurfschaltung mit mehreren Assistenten lassen sich diese bei Bedarf priorisieren. Dadurch werden eingehende Anrufe immer zuerst auf den obersten verfügbaren Assistenten abgeworfen. Nimmt dieser den Anruf nicht an, kommen nacheinander die niedriger priorisierten Assistenten an die Reihe.

Auf diese Weise können Sie einen Großteil Ihrer eingehenden Anrufe bei **einem** Assistenten bündeln und damit eine effiziente Aufgabenteilung in Ihrem Team unterstützen.

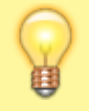

#### **Hinweis:**

Alternativ lassen sich Anrufe auch **parallel** auf alle verfügbaren Assistenten abwerfen. In diesem Fall klingeln die Telefone der Assistenten gleichzeitig.

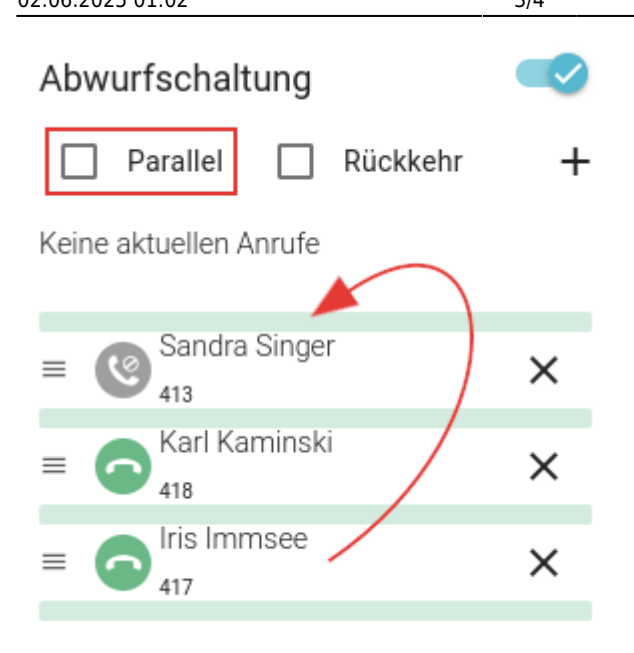

Um Ihre Assistenten zu priorisieren, gehen Sie wie folgt vor:

- 1. Fügen Sie die erforderlichen Assistenten wie [oben](#page-0-1) beschrieben hinzu.
- 2. Deaktivieren Sie die Option **Parallel**.
- 3. Sortieren Sie die Einträge der Assistenten per Drag-and-drop.

### <span id="page-2-0"></span>**Anrufe automatisch durchstellen**

Wenn gerade keiner Ihrer Assistent verfügbar ist, kann die Abwurfschaltung eingehenden Anrufe bei Bedarf automatisch zu Ihnen durchstellen.

Aktivieren Sie dazu die Option **Rückkehr**:

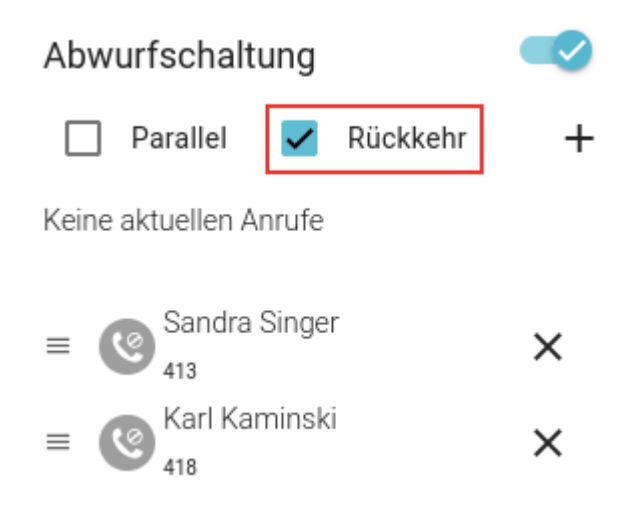

Wenn Assistenten verfügbar sind, den aktuellen Anruf aber nicht annehmen, hängt das Verhalten von der Option **Parallel** ab:

- Bei aktiver Option versucht die Schaltung den Abwurf **gleichzeitig** bei allen verfügbaren Assistenten, bevor sie zum Manager durchstellt.
- $\bullet$ Bei inaktiver Option versucht die Schaltung den Abwurf **nacheinander** bei allen verfügbaren Assistenten, bevor sie zum Manager durchstellt.

Wenn **Rückkehr** inaktiv ist, werden eingehende Anrufe nicht automatisch zu Ihnen durchgestellt, solange noch Assistenten verfügbar sind.

Last update: 12.02.2025 benutzerhandbuch:hauptseite:abwurfschaltung:konfigurieren https://wiki.ucware.com/benutzerhandbuch/hauptseite/abwurfschaltung/konfigurieren 14:07

In diesem Fall können Sie eingehende Anrufe nur [direkt annehmen](https://wiki.ucware.com/benutzerhandbuch/hauptseite/abwurfschaltung/benutzen).

From: <https://wiki.ucware.com/> - **UCware-Dokumentation**

Permanent link:

**<https://wiki.ucware.com/benutzerhandbuch/hauptseite/abwurfschaltung/konfigurieren>**

Last update: **12.02.2025 14:07**